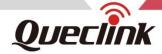

# QLL100 User Manual GSM/GPRS/LTE Cat4/WCDMA/GNSS Module

MODUQLL100UM001

Version: 1.00

QLL100 S2-M006271 210628002

IMEI:868487004376299

SN:MP81716D8000063

Driving Smarter IoT

www. queclink .com

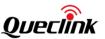

| Document Title      | QLL100 User Manual |  |
|---------------------|--------------------|--|
| Revision            | 1.00               |  |
| Date                | 2021-08-19         |  |
| Status              | Release            |  |
| Document Control ID | MODUQLL100UM001    |  |

#### **General Notes**

Queclink offers this information as a service to its customers, to support application and engineering efforts that use the products designed by Queclink. The information provided is based upon requirements specifically provided to Queclink by the customers. Queclink has not undertaken any independent search for additional relevant information, including any information that may be in the customer's possession. Furthermore, system validation of this product designed by Queclink within a larger electronic system remains the responsibility of the customer or the customer's system integrator. All specifications supplied herein are subject to change.

#### Copyright

This document contains proprietary technical information which is the property of Queclink Wireless Solutions Co., Ltd. The copying of this document, distribution to others, and communication of the content thereof, are forbidden without express authority. Offenders are liable to the payment of damages. All rights are reserved in the event of a patent grant or registration of a utility model or design. All specifications supplied herein are subject to change without notice at any time.

TRACQLL100UM001 - 1 -

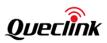

## Contents

| Contents                     | 2 -  |
|------------------------------|------|
| Table Index                  | 3 -  |
| Figure Index                 | 4 -  |
| 0. Revision History          | 5 -  |
| 1. Introduction              | 6 -  |
| 1.1. Reference               | 6 -  |
| 2. Product Overview          | 7 -  |
| 2.1. Description             | 7 -  |
| 2.2. Pin Definition          | 8 -  |
| 3. Getting Started           | 12 - |
| 3.1. Module & GV310LAU       | 12 - |
| 3.2. Power on the Module     | 12 - |
| 3.3. Send command by the USB | 14 - |
| 3.4. Upgrade the firmware    | 16 - |

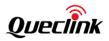

## Table Index

| TABLE 1: QLI 100 PIN DESCRIPTION | - 6 |  |
|----------------------------------|-----|--|
| IADEL I. WELIOU FIN DESCINE HON. |     |  |

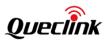

# Figure Index

| FIGURE 1. APPEARANCE OF QLL100 TOP    | 7 -    |
|---------------------------------------|--------|
| FIGURE 2. APPEARANCE OF QLL100 BOTTOM | 7 -    |
| FIGURE 3. QLL100 PIN MAP              | 7 -    |
| FIGURE 4. GV310LAU & MODULE           | 12 -   |
| FIGURE 5. POWER ON THE MODULE         | 13 -   |
| FIGURE 6. CONNECT USB WITH MODULE     | 15 -   |
| FIGURE 8. UPGRADE THE FIRMWARE        | - 17 - |

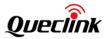

# 0. Revision History

| Version | Date       | Author   | Description of Change |
|---------|------------|----------|-----------------------|
| 1.00    | 2021-08-19 | Eden Cao | Initial               |

TRACQLL100UM001 - 5 -

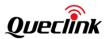

## 1. Introduction

QLL100 module is an GSM/GPRS/WCDMA/LTE Cat4/GNSS module and a baseband processor platform based on ARM Cortex A7. The maximum dominant frequency is up to 1.2GHz. It provides data connectivity on GSM/GPRS/WCDMA/LTE Cat4/GNSS networks, and supports half-duplex operation in LTE networks. It also provides GNSS to meet customers' positioning demands. The following table shows the frequency bands of QLL100 module.

#### 1.1. Reference

**Table 1: QLL100 document Reference** 

| SN  | Document Name                                 | Remark |  |
|-----|-----------------------------------------------|--------|--|
| [1] | 1] QLL100 data sheet The data sheet of QLL100 |        |  |

TRACQLL100UM001 - 6 -

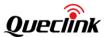

## 2. Product Overview

## 2.1. Description

QLL100 is an embedded IOT wireless communication module.

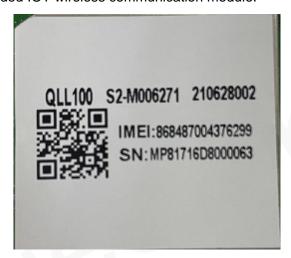

Figure 1. Appearance of QLL100 top

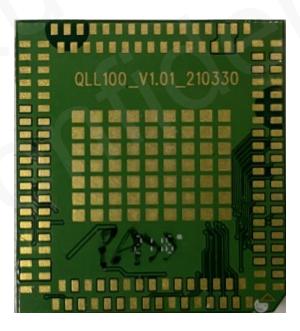

Figure 2. Appearance of QLL100 bottom

TRACQLL100UM001 -7-

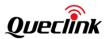

#### 2.2. Pin Definition

The sequence and description of the pins are shown in the following figure.

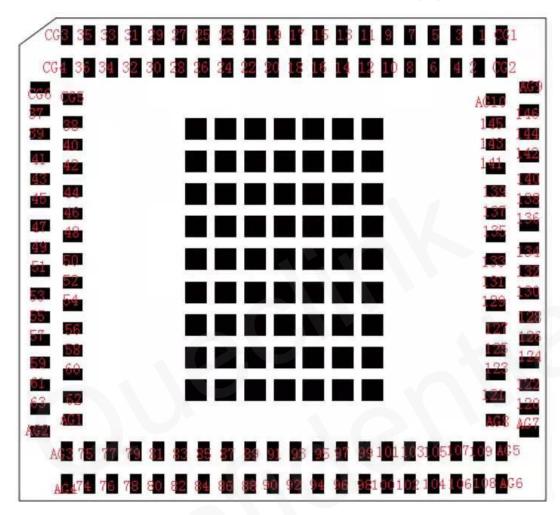

Figure 3. QLL100 Pin map

Table 1: QLL100 Pin description

| PIN NO | PIN NAME    | I/O |
|--------|-------------|-----|
| 1      | ANT_CTRL2   | 0   |
| 2      | ANT_CTRL1   | 0   |
| 3      | LDO1_2V8_RF | 0   |
| 4      | 1           |     |
| 9      | MAIN_ANT    | 0   |
| 13     | UART2_RXD   | I   |
| 14     | UART2_TXD   | 0   |
| 15     | CP_UART_TXD | 0   |
| 16     | CP_UART_RXD | I   |
| 17     | GPIO_32     | I/O |
| 18     | GPIO_19     | I/O |

TRACQLL100UM001 - 8 -

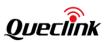

| 19 | GPIO_26            | I/O |
|----|--------------------|-----|
| 20 | GPIO_25            | I/O |
| 21 | GPIO_28            | 1/0 |
| 22 | GPIO_27            | I/O |
| 23 | GPIO_07            | I/O |
| 24 | GPIO_06            | I/O |
| 25 | GPIO_04            | 1/0 |
| 26 | GPIO_05            | I/O |
| 27 | I2C_SDA            | I/O |
| 28 | I2C_SCL            | I/O |
| 29 | GPIO_23            | I/O |
| 30 | GPIO_22            | I/O |
| 31 | GPIO_24            | 1/0 |
| 32 | GPIO_21            | I/O |
| 33 | GPIO_31            | I/O |
| 34 | GPIO_14            | I/O |
| 35 | FORCE_USB_DOWNLOAD | I   |
| 37 | GPIO_36            | I/O |
| 38 | GPIO_35            | I/O |
| 39 | GPIO_34            | I/O |
| 40 | GPIO_33            | I/O |
| 41 | AP_UART_TXD        | 0   |
| 42 | AP_UART_RXD        | ı   |
| 44 | USB_DN             | I/O |
| 45 | VBUS               | ı   |
| 46 | USB_DP             | I/O |
| 49 | USIM_CLK           | I/O |
| 50 | USIM_RST_N         | I/O |
| 51 | USIM_DATA          | I/O |
| 52 | LDO3_3V0_USIM      | 0   |
| 55 | E_MIC2_P           | 0   |
| 56 | E_MIC2_N           | I   |
| 57 | DACL_P             | 0   |
| 58 | DACL_N             | I   |
| 61 | VBUCK2_1V8         | 0   |
| 62 | PWR_KEY            | I   |
| 63 | RESET_IN_N_DBG     | ı   |
| 74 | VBAT               | ı   |
| 75 | VBAT               | ı   |
| 76 | VBAT               | ı   |
| 77 | VBAT               | ı   |
| 81 | GPADC0             | I   |
| 82 | GPADC1             | I   |
| L  | L                  | 1   |

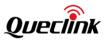

| 83  | LDO4_3V0_SD | 0   |
|-----|-------------|-----|
| 84  | MMC1_CD     | I/O |
| 85  | MMC1_CMD    | I/O |
| 86  | MMC1_CLK    | I/O |
| 87  | MMC1_DATA1  | I/O |
| 88  | MMC1_DATA0  | I/O |
| 89  | MMC1_DATA3  | 1/0 |
| 90  | MMC1_DATA2  | I/O |
| 91  | GPIO_12     | I/O |
| 92  | GPIO_00     | I/O |
| 93  | GPIO_03     | I/O |
| 94  | GPIO_16     | I/O |
| 95  | GPIO_01     | I/O |
| 96  | GPIO_13     | I/O |
| 97  | GPIO_15     | I/O |
| 98  | GPIO_02     | I/O |
| 99  | CI2C_SCL    | I/O |
| 100 | CI2C_SDA    | I/O |
| 143 | VBAT_RF     |     |
| 144 | VBAT_RF     |     |
| 145 | VBAT_RF     |     |
| 146 | VBAT_RF     |     |
| 120 | D_ANT       |     |

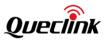

| 5、6、7、8、10、11、 12、36、43、47、48、 53、54、59、60、78、 79、80、101、102、103、 104、105、106、107、 108、109、121、122、 123、124、125、126、 127、128、129、130、 131、132、133、134、 135、136、137、138、 139、140、141、142、 CG1、CG2、CG3、 CG4、CG5、CG6、 AG1、AG2、AG3、 AG4、AG5、AG6、 AG7、AG8、AG9、 AG10 | GND |
|----------------------------------------------------------------------------------------------------|-----|
| AG7、AG8、AG9、                                                                                                    |     |

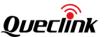

## 3. Getting Started

### 3.1. Module & GV310LAU

The GV310LAU can be used to test module.

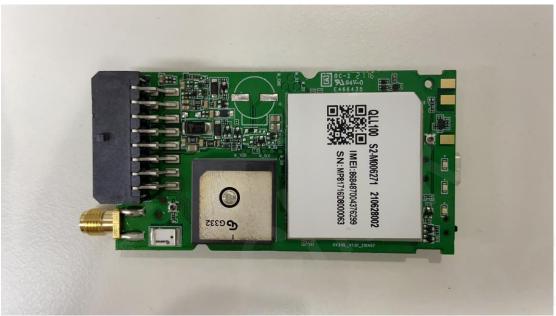

Figure 4. GV310LAU & Module

#### 3.2. Power on the Module

Connect the 12V charger with GV310LAU, switch the POWER to ON.

TRACQLL100UM001 - 12 -

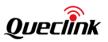

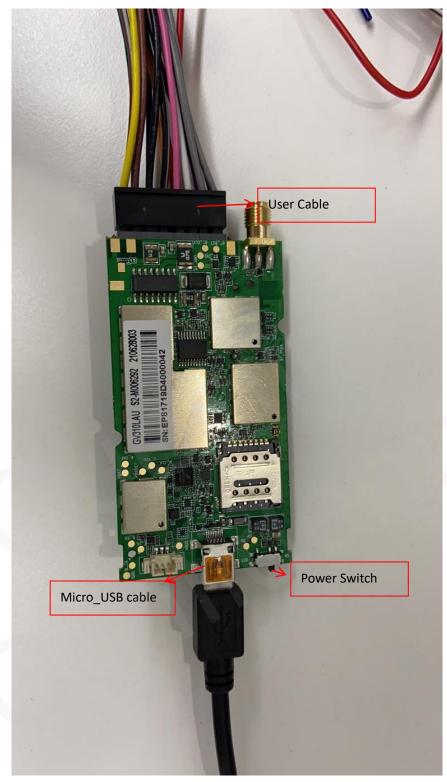

Figure 5. Power on the module

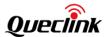

## 3.3. Send command by the USB

Connect the EVB with micro USB cable interface to send command to module.

Step1. Install USB driver " qud.win.1.1\_installer\_10065.1" on your PC.

Step2. Power on the device.

Step3. Connect the USB, you will find the two COM port on PC management, select the one except "Qualcomm HS-USB MDM Diagnostics 90B2" on QCOM tool.

TRACQLL100UM001 - 14 -

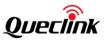

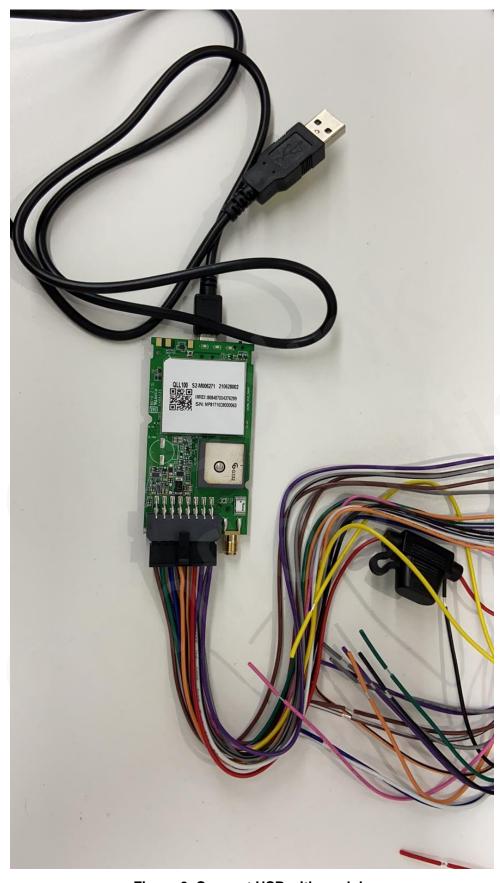

Figure 6. Connect USB with module

TRACQLL100UM001 - 15 -

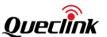

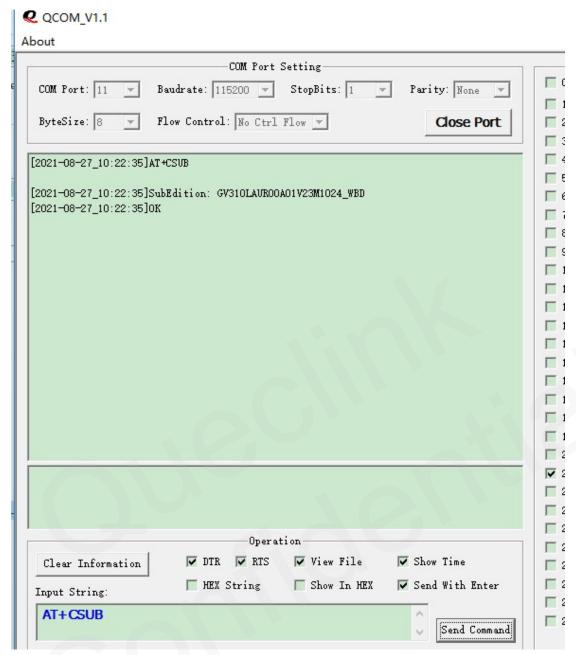

Figure 7. send command by QCOM

#### 3.4. Upgrade the firmware

- step1. Connect 12V charger and USB Cable.
- step2. Switch the Power to ON, switch the Force\_USB to up as Figure 8.
- step3. Press the power key to turn on the module.
- step4. Use the tool "Queclink\_Firmware\_Upgrade\_Tool\_MDM\_V1.35" to upgrade.

TRACQLL100UM001 - 16 -

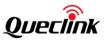

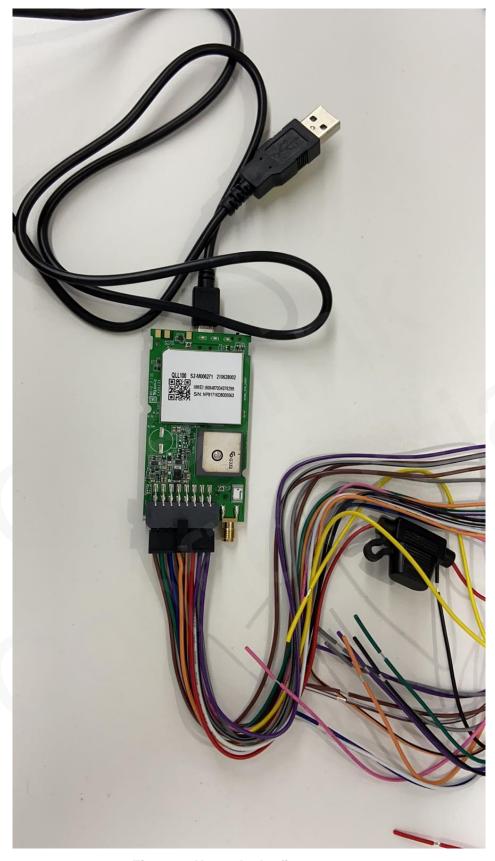

Figure 8. Upgrade the firmware

#### FCC MODULAR APPROVAL INFORMATION EXAMPLES for Manual

This device complies with Part 15 of the FCC Rules. Operation is subject to the following two conditions:

- (1) This device may not cause harmful interference.
- (2) This device must accept any interference received, including interference that may cause undesired operation.

**CAUTION:** Changes or modifications not expressly approved by the party responsible for compliance could void the user's authority to operate the equipment.

NOTE: This equipment has been tested and found to comply with the limits for a Class B digital device, pursuant to Part 15 of the FCC Rules. These limits are designed to provide reasonable protection against harmful interference in a residential installation. This equipment generates uses and can radiate radio frequency energy and, if not installed and used in accordance with the instructions, may cause harmful interference to radio communications. However, there is no guarantee that interference will not occur in a particular installation. If this equipment does cause harmful interference to radio or television reception, which can be determined by turning the equipment off and on, the user is encouraged to try to correct the interference by one or more of the following measures:

- Reorient or relocate the receiving antenna.
- Increase the separation between the equipment and receiver.
- Connect the equipment into an outlet on a circuit different from that to which the receiver is connected.
- Consult the dealer or an experienced radio/TV technician for help.

#### **FCC Radiation Exposure Statement:**

This equipment complies with FCC radiation exposure limits set forth for an uncontrolled environment. This equipment should be installed and operated with minimum distance 20cm between the radiator & your body.

#### **OEM INTEGRATION INSTRUCTIONS:**

This device is intended only for OEM integrators under the following conditions:

The module must be installed in the host equipment such that 20 cm is maintained between the antenna and users, and the transmitter module may not be co-located with any other transmitter or antenna. The module shall be only used with the internal on-board antenna that has been originally tested and certified with this module. External antennas are not supported. As long as these 3 conditions above are met, further transmitter test will not be required.

However, the OEM integrator is still responsible for testing their end-product for any additional compliance requirements required with this module installed (for example, digital device emissions, PC peripheral requirements, etc.). The end-product may need Verification testing, Declaration of Conformity testing, a Permissive Class II Change or new Certification. Please involve a FCC certification specialist in order to determine what will be exactly applicable for the end-product.

#### Validity of using the module certification:

In the event that these conditions cannot be met (for example certain laptop configurations or co-location with another transmitter), then the FCC authorization for this module in combination with the host equipment is no longer considered valid and the FCC ID of the module cannot be used on the final product. In these circumstances, the OEM integrator will be responsible for re-evaluating the end product (including the transmitter) and obtaining a separate FCC authorization. In such cases, please involve a FCC certification specialist in order to determine if a Permissive Class II Change or new Certification is required.

#### **Upgrade Firmware:**

The software provided for firmware upgrade will not be capable to affect any RF parameters as certified for the FCC for this module, in order to prevent compliance issues.

#### **End product labeling:**

This transmitter module is authorized only for use in device where the antenna may be installed such that 20 cm may be maintained between the antenna and users. The final end product must be labeled in a visible area with the following: "Contains FCC ID: YQD-QLL100".

#### Information that must be placed in the end user manual:

The OEM integrator has to be aware not to provide information to the end user regarding how to install or remove this RF module in the user's manual of the end product which integrates this module. The end user manual shall include all required regulatory information/warning as show in this manual.

#### FCC MODULAR APPROVAL INFORMATION EXAMPLES for Manual

This device complies with Part 15 of the FCC Rules. Operation is subject to the following two conditions:

- (1) This device may not cause harmful interference.
- (2) This device must accept any interference received, including interference that may cause undesired operation.

**CAUTION:** Changes or modifications not expressly approved by the party responsible for compliance could void the user's authority to operate the equipment.

NOTE: This equipment has been tested and found to comply with the limits for a Class B digital device, pursuant to Part 15 of the FCC Rules. These limits are designed to provide reasonable protection against harmful interference in a residential installation. This equipment generates uses and can radiate radio frequency energy and, if not installed and used in accordance with the instructions, may cause harmful interference to radio communications. However, there is no guarantee that interference will not occur in a particular installation. If this equipment does cause harmful interference to radio or television reception, which can be determined by turning the equipment off and on, the user is encouraged to try to correct the interference by one or more of the following measures:

- Reorient or relocate the receiving antenna.
- Increase the separation between the equipment and receiver.
- Connect the equipment into an outlet on a circuit different from that to which the receiver is connected.
- Consult the dealer or an experienced radio/TV technician for help.

#### **WARNING**

Changes or modifications not expressly approved by the manufacturer could void the user's authority to operate the equipment.

"CAUTION: Exposure to Radio Frequency Radiation.

Antenna shall be mounted in such a manner to minimize the potential for human contact during normal operation. The antenna should not be contacted during operation to avoid the possibility of exceeding the FCC radio frequency exposure limit.

#### Requirement per KDB996369 D03

#### 2.2 List of applicable FCC rules

List the FCC rules that are applicable to the modular transmitter. These are the rules that specifically establish the bands of operation, the power, spurious emissions, and operating fundamental frequencies. DO NOT list compliance to unintentional-radiator rules (Part 15 Subpart B) since that is not a condition of a module grant that is extended to a host manufacturer. See also Section 2.10 below concerning the need to notify host manufacturers that further testing is required.3

# Explanation: This module meets the requirements of FCC FCC 47 CFR Title47 Part22 SubpartH CFR Title47 Part24 SubpartE CFR Title47 CFR Part 27 CFR Title47 Part15 SubpartB 47 CFR Part 2

#### 2.3 Summarize the specific operational use conditions

Describe use conditions that are applicable to the modular transmitter, including for example any limits on antennas, etc. For example, if point-to-point antennas are used that require reduction in power or compensation for cable loss, then this information must be in the instructions. If the use condition limitations extend to professional users, then instructions must state that this information also extends to the host manufacturer's instruction manual. In addition, certain information may also be needed, such as peak gain per frequency band and minimum gain, specifically for master devices in 5 GHz DFS bands.

# Explanation: The EUT has a PIFA Antenna, and the antenna use a permanently attached antenna which is not replaceable.

#### 2.4 Limited module procedures

If a modular transmitter is approved as a "limited module," then the module manufacturer is responsible for approving the host environment that the limited module is used with. The manufacturer of a limited module must describe, both in the filing and in the installation instructions, the alternative means that the limited module manufacturer uses to verify that the host meets the necessary requirements to satisfy the module limiting conditions.

A limited module manufacturer has the flexibility to define its alternative method to address the conditions that limit the initial approval, such as: shielding, minimum signaling amplitude, buffered modulation/data inputs, or power supply regulation. The alternative method could include that the limited module manufacturer reviews detailed test data or host designs prior to giving the host manufacturer approval. This limited module procedure is also applicable for RF exposure evaluation when it is necessary to demonstrate compliance in a specific host. The module manufacturer must state how control of the product into which the modular transmitter will be installed will be maintained such that full compliance of the product is always ensured. For additional hosts other than the specific host originally granted with a limited module, a Class II permissive change is required on the module grant to register the additional host as a specific host also approved with the module.

#### Explanation: The module is not a limited module.

#### 2.5 Trace antenna designs

For a modular transmitter with trace antenna designs, see the guidance in Question 11 of KDB Publication 996369 D02 FAQ — Modules for Micro-Strip Antennas and traces. The integration information shall include for the TCB review the integration instructions for the following aspects: layout of trace design, parts list (BOM), antenna, connectors, and isolation requirements.

- a) Information that includes permitted variances (e.g., trace boundary limits, thickness, length, width, shape(s), dielectric constant, and impedance as applicable for each type of antenna);
- b) Each design shall be considered a different type (e.g., antenna length in multiple(s) of frequency, the wavelength, and antenna shape (traces in phase) can affect antenna gain and must be considered);
- c) The parameters shall be provided in a manner permitting host manufacturers to design the printed circuit (PC) board layout;
- d) Appropriate parts by manufacturer and specifications;
- e) Test procedures for design verification; and
- f) Production test procedures for ensuring compliance.

The module grantee shall provide a notice that any deviation(s) from the defined parameters of the antenna trace, as described by the instructions, require that the host product manufacturer must notify the module grantee that they wish to change the antenna trace design. In this case, a Class II permissive change application is required to be filed by the grantee, or the host manufacturer can take responsibility through the change in FCC ID (new application) procedure followed by a Class II permissive change application.

# Explanation: Yes, The module with trace antenna designs, refer to the RF Link schematic diagram and refer to PCB Layout.

2.6 RF exposure considerations

It is essential for module grantees to clearly and explicitly state the RF exposure conditions that permit a host product manufacturer to use the module. Two types of instructions are required for RF exposure information:

(1) to the host product manufacturer, to define the application conditions (mobile, portable – xx cm from a person's body); and (2) additional text needed for the host product manufacturer to provide to end users in their end-product manuals. If RF exposure statements and use conditions are not provided, then the host product manufacturer is required to take responsibility of the module through a change in FCC ID (new application).

Explanation: This module complies with FCC RF radiation exposure limits set forth for an uncontrolled environment, This equipment should be installed and operated with a minimum distance of 20 centimeters between the radiator and your body." This module is designed to comply with the FCC statement, FCC ID is: YQD-QLL100.

#### 2.7 Antennas

A list of antennas included in the application for certification must be provided in the instructions. For modular transmitters approved as limited modules, all applicable professional installer instructions must be included as part of the information to the host product manufacturer. The antenna list shall also identify the antenna types (monopole, PIFA, dipole, etc. (note that for example an "omni-directional antenna" is not considered to be a specific "antenna type")). For situations where the host product manufacturer is responsible for an external connector, for example with an RF pin and antenna trace design, the integration instructions shall inform the installer that unique antenna connector must be used on the Part 15 authorized transmitters used in the host product. The module manufacturers shall provide a list of acceptable unique connectors.

Explanation: The EUT has a PIFA Antenna, and the antenna use a permanently attached antenna which is unique.max antenna gain 1.14dbi.

#### 2.8 Label and compliance information

Grantees are responsible for the continued compliance of their modules to the FCC rules. This includes advising host product manufacturers that they need to provide a physical or e-label stating "Contains FCC ID" with their finished product. See Guidelines for Labeling and User Information for RF Devices - KDB Publication 784748.

# Explanation:The host system using this module, should have label in a visible area indicated the following texts: "Contains FCC ID: YQD-QLL100"

2.9 Information on test modes and additional testing requirements5

Additional guidance for testing host products is given in KDB Publication 996369 D04 Module Integration Guide. Test modes should take into consideration different operational conditions for a stand-alone modular transmitter in a host, as well as for multiple simultaneously transmitting modules or other transmitters in a host product. The grantee should provide information on how to configure test modes for host product evaluation for different operational conditions for a stand-alone modular transmitter in a host, versus with multiple, simultaneously transmitting modules or other transmitters in a host. Grantees can increase the utility of their modular transmitters by providing special means, modes, or instructions that simulates or characterizes a connection by enabling a transmitter. This can greatly simplify a host manufacturer's determination that a module as installed in a host complies with FCC requirements.

# Explanation: Top band can increase the utility of our modular transmitters by providing instructions that simulates or characterizes a connection by enabling a transmitter.

2.10 Additional testing, Part 15 Subpart B disclaimer

The grantee should include a statement that the modular transmitter is only FCC authorized for the specific rule parts (i.e., FCC transmitter rules) listed on the grant, and that the host product manufacturer is responsible for compliance to any other FCC rules that apply to the host not covered by the modular transmitter grant of certification. If the grantee markets their product as being Part 15 Subpart B compliant (when it also contains unintentional-radiator digital circuity), then the grantee shall provide a notice stating that the final host product still requires Part 15 Subpart B compliance testing with the modular transmitter installed.

Explanation: The module without unintentional-radiator digital circuity, so the module does not require an evaluation by FCC Part 15 Subpart B. The host shoule be evaluated by the FCC Subpart B.